# **Trích dẫn trong nghiên cứu: Tìm hiểu chuẩn APA và các công cụ tự động hoá quá trình trích dẫn**

#### **Nguyễn Việt Khoa**

Email: khoa.nguyenviet@hust.edu.vn Đại học Bách khoa Hà Nội Số 01, Đại Cồ Việt, Hai Bà Trưng, Hà Nội, Việt Nam

**TÓM TẮT:** *Bài viết nêu bật tầm quan trọng của hoạt động trích dẫn trong nghiên cứu học thuật và tập trung vào việc tìm hiểu chuẩn APA, một trong những chuẩn trích dẫn phổ biến nhất hiện nay. Ngoài ra, nghiên cứu đi sâu khám phá các công cụ trích dẫn tự động khác nhau dành cho nhà nghiên cứu, trong đó có công cụ do tác giả tham gia phát triển. Bài viết nhằm giúp nhà nghiên cứu hiểu rõ quy trình trích dẫn nguồn tham khảo một cách chính xác và hiệu quả, nêu bật những lợi ích và thách thức liên quan đến việc sử dụng các công cụ trích dẫn tự động. Bằng việc xem xét chuẩn APA và khám phá chức năng của các công cụ tự động, nghiên cứu này nhằm mục đích hỗ trợ các các nhà nghiên cứu nâng cao chất lượng hoạt động trích dẫn và thúc đẩy sự tích hợp hiệu quả của các công cụ hỗ trợ trong quy trình trích dẫn.*

**TỪ KHÓA: Trích dẫn khoa học, chuẩn trích dẫn, chuẩn APA, công cụ trích dẫn, liêm chính học thuật.**

 $\rightarrow$  Nhận bài 26/6/2023  $\rightarrow$  Nhận bài đã chỉnh sửa 28/7/2023  $\rightarrow$  Duyệt đăng 15/10/2023. **DOI: https://doi.org/10.15625/2615-8957/12311002**

# **1. Đặt vấn đề**

Trong nghiên cứu khoa học, trích dẫn và tham khảo không phải là vấn đề gì mới. Trích dẫn (citation, referencing) được đề cập tới trong tất cả các giáo trình về phương pháp nghiên cứu khoa học được sử dụng ở các cơ sở giáo dục đại học. Bất cứ ai viết tiểu luận, làm đồ án, làm khoá luận, luận văn, luận án, viết bài báo khoa học hay làm các nghiên cứu khoa học đều phải biết và thành thạo hoạt động trích dẫn. Trên thực tế, trích dẫn và tham khảo là các thành phần cơ bản của nghiên cứu nhằm thúc đẩy tính trung thực trí tuệ, thừa nhận sự đóng góp của người khác, hỗ trợ lập luận của tác giả, tạo điều kiện tái tạo và xác minh, làm nổi bật tầm vóc của nghiên cứu và tránh đạo văn. Bằng cách tuân thủ những thông lệ trích dẫn phù hợp, các tác giả và nhà nghiên cứu đã đóng góp vào tính liêm chính và góp phần thúc đẩy lan toả các hiểu biết học thuật. Tuy vậy, trích dẫn và tham khảo chưa bao giờ là vấn đề đơn giản. Hiểu đúng và thực hiện đúng hoạt động này có tác động đáng kể thậm chí là quyết định tới kết quả của các công trình nghiên cứu. Với ý nghĩa như trên, trong bài viết này, các vấn đề xoay quanh hoạt động trích dẫn và tham khảo, từ bản chất, phong cách tới các công cụ hỗ trợ sẽ được tìm hiểu, phân tích và làm rõ.

### **2. Nội dung nghiên cứu**

#### 2.1. Hiểu đúng về trích dẫn

Để đơn giản hoá, tránh trùng lặp và cũng là để phù hợp với thông lệ trong cộng đồng học thuật Việt Nam, thuật ngữ "trích dẫn" sẽ được sử dụng để thay thế cho cụm "trích dẫn và tham khảo" trong bài viết này (trừ

những trường hợp phải phân biệt rõ).

*Trích dẫn* là một phần quan trọng trong công việc học thuật. Trích dẫn cho phép công nhận đóng góp của các tác giả và nhà nghiên cứu khác trong công trình của mình. Bất kì công trình khoa học nào sử dụng ý tưởng, từ ngữ hoặc nghiên cứu của các tác giả khác đều phải đưa ra những thông tin trích dẫn. Trích dẫn cũng là một cách để tôn trọng những tác giả mà người viết đã mượn ngôn ngữ và ý tưởng từ họ. Trích dẫn là một kĩ năng học thuật quan trong vì nó cho người đọc công trình thấy nguồn gốc thông tin mà mình đã sử dụng để thực hiện nghiên cứu và hỗ trợ cho các luận điểm và kết luận. Khi viết một bài báo khoa học hay một luận án, luận văn, việc trích dẫn các nguồn đã sử dụng là một yêu cầu học thuật bắt buộc.

Để thể hiện hiểu biết học thuật và tính nghiêm túc trong nghiên cứu, cần đặt công trình của mình trong khuôn khổ phù hợp với chủ đề đang thảo luận. Khuôn khổ này bao gồm việc trích dẫn nguồn tham khảo, công nhận ý tưởng và luận điểm của các tác giả khác trong cùng lĩnh vực nghiên cứu. Cung cấp tham khảo đến nguồn thông tin là cách công nhận ý tưởng và công trình không phải là của người viết. Làm như vậy vừa là cách cần thiết để tránh việc bị quy kết là đạo văn vừa là cách thể hiện sự tôn trọng với tác giả của dữ liệu gốc đã lấy tham khảo. Trích dẫn cũng giúp người đọc dễ dàng xác định nguồn gốc của thông tin để xác minh tính chính xác hoặc tìm hiểu thêm về nó. Việc trích dẫn các tài liệu tham khảo cũng thể hiện sự đảm bảo và trách nhiệm trong việc duy trì tính liêm chính học thuật trong nghiên cứu khoa học.

### 2.2. Khái niệm "Đạo văn"

Bản chất của liêm chính học thuật là: "Sự trung thực, ngay thẳng, trong sáng và trách nhiệm trong hoạt động nghiên cứu, giảng dạy, học tập" [1, tr.3]. Đạo văn là một trong những biểu hiện rõ ràng nhất của sự suy giảm liêm chính học thuật. Từ "Đạo văn" xuất phát từ từ Latin "Plagiare", có nghĩa là "Bắt cóc" [2]. Thuật ngữ này đã có một thời gian dài phát triển và hiện nay có nghĩa là hành động lấy công việc của người khác và sử dụng như là của mình mà không công nhận tác giả gốc [3].

Việc lấy ý tưởng, từ ngữ hoặc sáng tạo của người khác và sử dụng chúng như là của mình được gọi là "Ăn cắp học thuật", tức là "Đạo văn". Hành vi này là nghiêm trọng và không thể bị coi nhẹ vì nó vi phạm tính liêm chính học thuật. Việc viết lại hay diễn đạt lại công trình của người khác mà không trích dẫn nguồn cũng được coi là hành vi đạo văn [4, tr.94].

Theo định nghĩa của Hiệp hội Tâm lí học Hoa Kì, tự đạo văn là hành động tái tạo lại tác phẩm của chính mình đã xuất bản và xuất bản nó ở nơi khác mà không có sự ghi nhận thích hợp [3]. Nói cách khác, tự đạo văn xảy ra khi tác giả viết lại toàn bộ hoặc chỉ một phần của công việc trước đây của mình như mới. Ngoài ra, việc diễn giải hoặc trích dẫn không đúng quy cách chính tác phẩm của mình cũng bị coi là tự đạo văn. Lê Phương Huyền và cộng sự chỉ ra "nhận thức" rõ vấn đề và "kiểm soát hành vi" là cách tốt nhất để đảm bảo liêm chính học thuật [5, tr.33].

# 2.3. Nội dung cần trích dẫn

Cần phải trích dẫn hay dẫn nguồn bất cứ khi nào người viết trích dẫn trực tiếp, diễn đạt lại, hay tóm ý tưởng hay kết quả nghiên cứu của tác giả khác. Điều này có nghĩa là bắt buộc dẫn nguồn tham khảo cho bất kì ý tưởng nào trong công trình của mình nhưng xuất phát từ người khác. Quy tắc đơn giản là khi sử dụng thông tin hoặc dữ liệu chuyên sâu, không phải là kiến thức chung phổ quát thì phải dẫn nguồn tham khảo. Chẳng hạn, không cần trích dẫn thông tin đỉnh Everest cao nhất thế giới nhưng nếu chúng ta nêu rằng, đỉnh núi này mỗi năm cao thêm 2cm thì chắc chắn phải cung cấp nguồn tham khảo.

2.4. Các chuẩn trích dẫn và thành phần cơ bản của các chuẩn trích dẫn

Hiện nay, tồn tại nhiều phong cách hay hệ thống trích dẫn khác [6]. Dưới đây là một vài chuẩn phổ biến:

- MLA là chuẩn trích dẫn được sử dụng khá phổ biến trong các lĩnh vực ngôn ngữ, nghệ thuật và nhân văn;

- APA là một trong những hệ trích dẫn được sử dụng phổ biến trong giới học thuật trong các lĩnh vực như: Xã hội học, Ngôn ngữ học, Kinh tế - Kinh doanh, Triết học, Chính trị học;

8 TAP CHÍ KHOA HỌC GIÁO DỤC VIỆT NAM

- Vancouver là chuẩn trích dẫn thường được sử dụng trong y học cũng như trong một số các ngành khoa học khác;

- IEEE khá phổ biến trong các lĩnh vực: Kĩ thuật, Điện, Điện tử;

- Harvard được dùng nhiều trong Khoa học sức khoẻ, Sinh học, Môi trường, Khoa học xã hội.

Các ngành học thuộc lĩnh vực học thuật khác nhau thường ưa chuộng các phong cách, hệ thống hay quy ước trích dẫn khác nhau bởi chúng phù hợp hơn với loại văn bản thường được sử dụng trong ngành đó.

Để chỉ "chuẩn" trích dẫn, trong tiếng Anh, người ta sử dụng một số thuật ngữ như *style/system/convention/ format… (phong cách/hệ thống/quy ước/định dạng…)*. Trong bài viết này, chúng tôi sử dụng thuật ngữ "chuẩn trích dẫn" để thay thế cho các thuật ngữ "phong cách/ hệ thống/quy ước/định dạng". Việc sử dụng chuẩn trích dẫn nào hoàn toàn là lựa chọn của riêng của các cơ sở giáo dục, toà soạn, nhà xuất bản hay tổ chức liên quan.

Trong tất cả các chuẩn trích dẫn đều tồn tại hai phần chính: *Trích dẫn trong văn bản* (in-text citation) và *danh sách tài liệu tham khảo* (reference list, references). Trích dẫn trong văn bản là tham chiếu ngắn gọn được đặt phù hợp trong thân văn bản để cung cấp chỉ dẫn cơ bản cho các thông tin trích dẫn chi tiết, đầy đủ sẽ được trình bày sau trong phần chú thích cuối trang (footnote), chú thích cuối tài liệu (endnote), danh sách tài liệu tham khảo (reference list, references) hoặc danh mục tài liệu tham khảo (bibliography). Danh sách tài liệu tham khảo là toàn bộ những thông tin về nguồn tài liệu được trích dẫn, đề cập và sử dụng trong quá trình thực hiện công trình khoa học.

Thuật ngữ "Danh sách tài liệu tham khảo" và "Danh mục tài liệu tham khảo" được sử dụng để chỉ cùng một đối tượng, đó là danh sách đầy đủ các tài liệu tham khảo hoặc chi tiết tài liệu cho các nguồn bạn đã trích dẫn. Tuy nhiên, thuật ngữ "Danh mục tài liệu tham khảo" được sử dụng rộng hơn để mô tả một danh sách các nguồn liên quan, có tác động và có liên hệ, bao gồm cả công trình mà mình không trích dẫn trực tiếp [7].

# 2.5. Tìm hiểu về chuẩn trích dẫn APA

Hiệp hội Tâm lí học Hoa Kì (American Psychological Association - APA) là đơn vị tạo ra phong cách trích dẫn APA, đầu tiên được sử dụng trong lĩnh vực Tâm lí học. APA không chỉ là trích dẫn và tham khảo. Đó là toàn bộ phong cách viết được thiết kế dành cho những người làm nghiên cứu "Có phẩm giá" và "Biết tôn trọng". Kết quả nghiên cứu được trình bày theo phong cách chuẩn mực để người khác dễ dàng đánh giá và tái tạo công việc của bạn [8].

Chuẩn APA được giới thiệu lần đầu vào năm 1929 đã đặt ra một quy chuẩn chung cho các nhà nghiên cứu trong việc dẫn nguồn tài liệu tham khảo. Giống như chuẩn trích dẫn Harvard và nhiều chuẩn tương tự, APA sử dụng phương pháp trích dẫn theo định dạng "tác giả - năm xuất bản" (author - date). Hiện nay, chuẩn này được sử dụng không chỉ trong lĩnh vực tâm lí học mà nhiều lĩnh vực khác như kinh tế học, tội phạm học, khoa học chính trị, triết học, xã hội học, kinh doanh, giáo dục và nhiều ngành khoa học khác. Kể từ ngày ra mắt, APA đã nâng cấp qua nhiều phiên bản. Hiện nay, phiên bản mới nhất là phiên bản thứ 7 (APA 7th edition hay APA 2020) ra mắt vào tháng 10 năm 2019 và bắt đầu được áp dụng rộng rãi từ tháng 01 năm 2020 [6]. Dưới đây là ví dụ về trích dẫn và tài liệu tham khảo:

Trích dẫn trong văn bản:

A recent study by McCane (2020) discussed the issue of which came first, the sleep or the dream.

Một nghiên cứu gần đây đã đề cập tới vấn đề giấc ngủ tới trước hay giấc mơ tới trước (McCane, 2020).

Tài liệu tham khảo:

McCane, D. (2020). The dream came before the sleep. *Journal of Insomnia,16(*4), 66-68. http://doi. org/10.1000/183.

Mặc dù trích dẫn là phần quan trọng của chuẩn APA nhưng khi nói về chuẩn APA trong nghiên cứu khoa học, người ta đề cập tới các nội dung lớn hơn như các quy tắc cho việc bài báo hay báo cáo khoa học phải bao gồm những gì và cách viết như thế nào [8]. Chuẩn APA cung cấp các hướng dẫn cụ thể cho hầu hết các khía cạnh của định dạng bản thảo, từ tổ chức văn bản, cách trích dẫn đến lựa chọn phông chữ hay căn lề và dấu câu.

### **2.5.1. Các cấp độ của chuẩn trích dẫn APA**

Đi sâu tìm hiểu chuẩn trích dẫn APA sẽ thấy có ba cấp độ. Cấp độ đầu tiên quy định về cách thức tổ chức văn bản. Cấp độ thứ hai đề cập đến phong cách viết và sử dụng ngôn ngữ. Cấp độ thứ ba xử lí các vấn đề định dạng cơ bản như dấu câu hay phông chữ. Dưới đây là trình bày sơ lược về các cấp độ của chuẩn APA dựa trên các hướng dẫn của APA [3].

*a. Tổ chức văn bản*

Về cơ bản, văn bản khoa học theo phong cách APA thường bao gồm những phần sau:

*- Trang tiêu đề (Title page):* Giới hạn tiêu đề trong khoảng tối đa 12 từ và tránh sử dụng từ viết tắt và từ không cần thiết.

*- Trang tóm tắt (Abstract):* Tóm tắt đề cập chủ đề đang được nghiên cứu, câu hỏi nghiên cứu, đối tượng nghiên cứu, phương pháp nghiên cứu, kết quả/phát hiện, phân tích dữ liệu và kết luận của tác giả.

*- Phần giới thiệu (Introduction):* Đề cập đến các tiên đề và vấn đề mà nghiên cứu dựa trên.

*- Phương pháp nghiên cứu (Methodology):* Giải thích cách bạn thực hiện nghiên cứu, tức là sử dụng phương pháp nghiên cứu nào, thu thập và xử lí dữ liệu ra sao…

*- Kết quả (Results):* Giải thích những gì bạn đã phát hiện ra hoặc tìm ra.

*- Phần thảo luận(Discussion):* Đề cập tới ý nghĩa của những phát hiện nghiên cứu.

*- Tài liệu tham khảo (References):* Danh sách các nguồn bạn đã trích dẫn.

*b. Văn phong và ngôn ngữ*

Văn phong khoa học đòi hỏi phong cách viết trang trọng, nghiêm túc. Lí do là độc giả mà chúng ta muốn hướng tới là các nhà nghiên cứu khác và chúng ta phải giao tiếp với họ theo một phong cách rõ ràng và chuyên nghiệp. Cần lưu ý các điểm sau về văn phong và ngôn ngữ:

*- Sử dụng ngôn ngữ chính xác và khoa học:* Sử dụng từ ngữ chuyên ngành phù hợp, tránh sử dụng ngôn ngữ mơ hồ hoặc khó hiểu.

*- Tuân thủ quy tắc ngữ pháp và cú pháp:* Viết theo cấu trúc câu hoàn chỉnh và sử dụng các quy tắc ngữ pháp chính xác. Đảm bảo rõ ràng, logic và mạch lạc trong việc trình bày ý kiến và thông tin của chúng ta.

*- Sắp xếp bài viết theo chuẩn APA:* Đảm bảo tuân thủ các quy tắc định dạng và trình bày của APA. Bao gồm việc sử dụng đúng phông chữ, kích thước và cách dòng, đánh số trang, chú thích và danh sách tài liệu tham khảo…

*- Sử dụng trích dẫn và tài liệu tham khảo chính xác:* Chú thích mọi nguồn tài liệu bạn sử dụng trong bài viết của mình theo hướng dẫn của APA. Cung cấp thông tin chi tiết về tác giả, năm xuất bản, tiêu đề và thông tin xuất bản đầy đủ.

*- Tránh việc sử dụng ngôn ngữ không phù hợp hoặc đánh giá cá nhân:* Tránh sử dụng ngôn từ phê phán, chê bai hoặc thiên vị trong việc diễn đạt ý kiến. Tránh sử dụng ngôn ngữ thô tục hay tiếng lóng. Tập trung vào việc trình bày dữ liệu, kết quả và phân tích một cách khách quan và chuyên nghiệp.

*- Kiểm tra lại lỗi chính tả và ngữ pháp:* Đảm bảo kiểm tra lại bài viết của bạn để loại bỏ các lỗi chính tả, ngữ pháp hoặc cú pháp sai sót. Sử dụng công cụ kiểm tra chính tả và ngữ pháp.

*c. Định dạng*

Định dạng bản thảo theo phong cách APA yêu cầu khoảng cách đôi giữa các dòng (double), cỡ giấy có kích thước 8,5 x 11 inch (US letter) với các lề là 1 inch và khuyến nghị dùng phông chữ Times New Roman kích thước 12pt. Tuy nhiên, các thông số này có thể hơi khác một chút tuỳ theo yêu cầu (xem Bảng 1). Chẳng hạn, ở Việt Nam nhiều đơn vị và trường đại học theo chuẩn APA nhưng yêu cầu cỡ giấy A4 (8 x 10 inch), cách dòng 1,5 và dùng đơn vị đo lường hệ mét (cm) cho căn lề và cỡ giấy. Dưới đây là một số đề xuất phổ biến nhất:

# **Bảng 1: Các loại cỡ giấy**

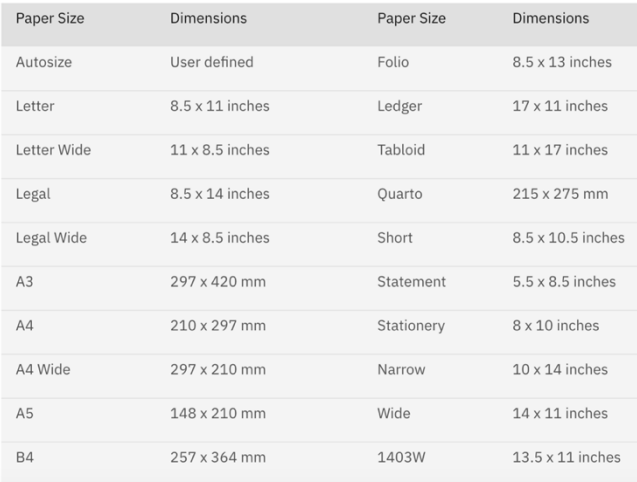

- Viết hoa nhan đề/tiêu đề (title/heading): Viết hoa chữ cái đầu tiên của: 1) Từ đầu tiên của tiêu đề; 2) Từ đầu tiên sau dấu ":" (hai chấm) và dấu "-'' (gạch ngang); 3) Mỗi từ chính/quan trọng; 4) Tất cả các từ có từ 4 chữ cái trở lên.

- Dùng từ cho các số dưới 10: Tức là viết đầy đủ bằng từ cho các con số từ "một" tới "chín".

ảnh cũng như nguồn gốc của chúng. - Hạn chế dùng chú thích cuối trang.

Lưu ý: Khi áp dụng trích dẫn theo chuẩn APA vào bài viết tiếng Việt, vấn đề cần được quy ước thống nhất là phần TÊN TÁC GIẢ [9]. Người nước ngoài (nhóm Âu-Mĩ và theo hệ Latin) thường dùng họ (family name) làm danh xưng nên APA quy ước Tên tác giả trong trích dẫn là họ của tác giả (Ví dụ: Họ tên đầy đủ là "Boris Johnson", tên tác giả khi trích dẫn là "Johnson"). Với tác giả người Việt, hiện nay tồn tại ba cách định dạng:

Sử dụng như quy ước với tên tác giả ngưới ngoài, tức là chỉ trích dẫn họ của tác giả;

Với người Việt, danh xưng (phân biệt người này với người khác) lại bằng tên gọi, nên nhiều đơn vị đề xuất sử dụng tên gọi làm Tên tác giả khi trích dẫn (Ví dụ: Họ tên đầy đủ là "Trần Thị Hồng", tên tác giả khi trích dẫn là "Hồng").

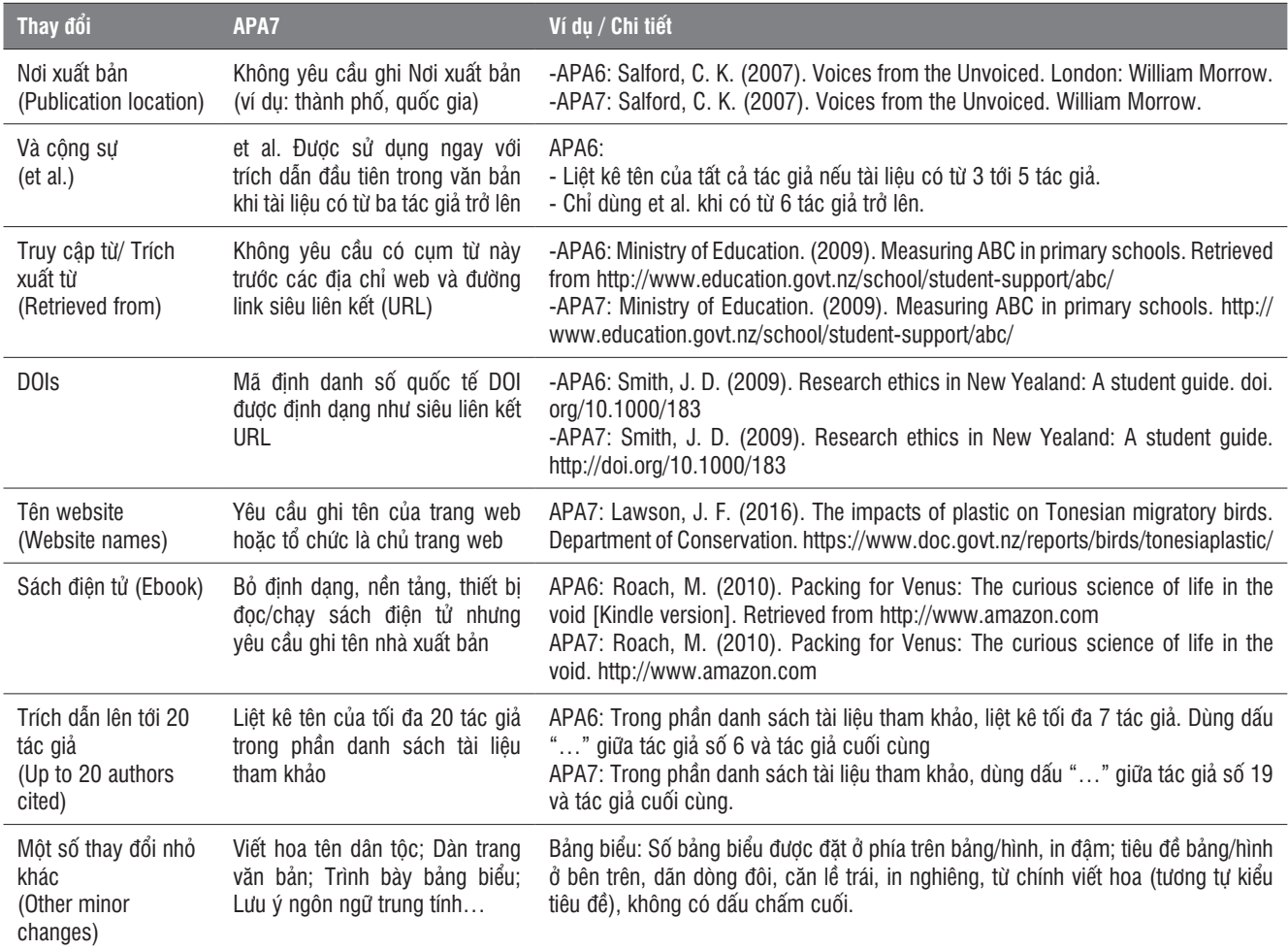

**Bảng 2: Sự khác nhau giữa APA6 và APA7**

- Dùng dấu gạch ngang liền cho các tính từ phức tiếng Anh (Ví dụ: man-eating alligators). - Viết đầy đủ một thuật ngữ hay cụm từ rồi đóng

mở ngoặc đơn từ viết tắt nó (Ví dụ: The World Health

- Đặt bảng và hình ảnh theo thứ tự xuất hiện trong văn bản. Cung cấp tiêu đề và số thứ tự cho mỗi bảng và hình

Organization (WHO)).

Chúng tôi đồng quan điểm với các chuyên gia lí luận rằng, trong các trường hợp trang trọng, nghiêm túc, người Việt hiếm khi chỉ dùng tên hay dùng họ mà thay vào đó sẽ dùng đầy đủ cả họ, đệm và tên. Do đó, trong trường hợp nêu trên, trích dẫn sẽ là "Trần Thị Hồng". Những người phản đối cho rằng, cách này có một số hạn chế như không đồng bộ với tác giả người nước ngoài, làm tăng độ dài văn bản và gây khó khăn trong sử dụng công cụ hay phần mềm quản lí tài liệu tham khảo.

Các thông tin chi tiết về chuẩn trích dẫn APA được đề cập trong tài liệu *Publication Manual of the American Psychological Association, Seventh Edition* [3]. Các hướng dẫn APA7 của thư viện nhiều đại học (chẳng han, Đại học Victoria: https://libraryguides.vu.edu.au/ apa-referencing/7gettingstarted).

# **2.5.2. Một vài khác biệt cơ bản giữa APA6 và APA7**

Cuối năm 2019, Hiệp hội Tâm lí học Hoa Kì đã xuất bản phiên bản thứ bảy của chuẩn trích dẫn này, gọi tắt là APA7. Phiên bản này chứa một số thay đổi nhỏ nhưng quan trong so với phiên bản APA6 (xem Bảng 2).

#### 2.6 Các công cụ trích dẫn tự động

**2.6.1. Công cụ trích dẫn trực tuyến**

Có một cách nhanh chóng, dễ dàng và phù hợp với sinh viên và những người không thường xuyên làm công tác trích dẫn tài liệu đó là sử dụng các công cụ tạo trích dẫn trực tuyến. Chúng ta tiết kiệm được nhiều thời gian và công sức bỏ ra để tạo danh sách tài liệu tham khảo bằng việc sử dụng một công cụ quản lí trích dẫn trực tuyến đáng tin cậy. Các công cụ tạo trích dẫn cho phép nhà nghiên cứu nhập thông tin một lần và tạo ra trích dẫn một cách nhanh chóng, chính xác.

Tình trạng nhiều chuẩn trích dẫn song song tồn tại có thể tạo ra sự phức tạp và dễ dẫn đến lỗi khi tạo trích dẫn bằng tay. Các công cụ tạo trích dẫn tự động trực tuyến

loại bỏ rủi ro sai sót của con người bằng cách tạo ra những trích dẫn tuân thủ theo quy tắc cụ thể của chuẩn trích dẫn được chọn. Điều này đảm bảo rằng, các trích dẫn là chính xác và nhất quán. Hầu hết các công cụ này đều miễn phí với các tính năng cơ bản và bạn sử dụng chúng để tạo ra cả trích dẫn trong văn bản và danh sách tài liệu tham khảo. Việc chuyển đổi giữa cơ sở dữ liệu trích dẫn giữa các chuẩn trích dẫn cũng rất dễ dàng, thuận lợi.

Mặc dù các công cụ tạo trích dẫn tự động có nhiều lợi ích nhưng cũng có một số nhược điểm cần xem xét. Một nhược điểm lớn đó là các công cụ tạo trích dẫn không phải lúc nào cũng tạo ra các trích dẫn chính xác. Các công cụ tạo trích dẫn dựa trên nhập liệu của người dùng và xử lí của thuật toán. Người dùng có thể nhập sai và đôi khi thuật toán không đảm bảo tính chính xác. Điều này dẫn đến sai sót trong trích dẫn, gây khó khăn cho các nhà nghiên cứu.

Do vậy, tác giả nên kiểm tra lại các trích dẫn để đảm bảo tính chính xác, nhất quán. Đồng thời đảm bảo rằng, kiểu trích dẫn mà họ đang sử dụng phù hợp với lĩnh vực nghiên cứu cụ thể hoặc chủ đề nghiên cứu của mình. Quan trong hơn, ngay cả khi sử dụng công cụ tạo trích dẫn tự động, tác giả vẫn cần có hiểu biết cơ bản về các chuẩn trích dẫn. Điều này giúp các nhà nghiên cứu nhận ra và sửa các lỗi trong các trích dẫn được tạo ra bởi công cụ, cho phép họ tạo trích dẫn bằng tay nếu cần thiết. Dưới đây là danh sách một số công cụ tạo trích dẫn phổ biến và tin cậy (theo quan điểm của chúng tôi). Danh sách được sắp xếp theo thứ tự bảng chữ cái (xem Bảng 3).

Ngoài ra, các tác giả sử dụng những công cụ trí tuệ nhân tạo (AI) như ChatGPT để tạo ra bất cứ trích dẫn trong văn bản hay danh mục tài liệu tham khảo theo bất cứ hệ thống hay phong cách nào. Tuy nhiên, người viết cần nắm được những nguyên tắc và kĩ thuật trích dẫn

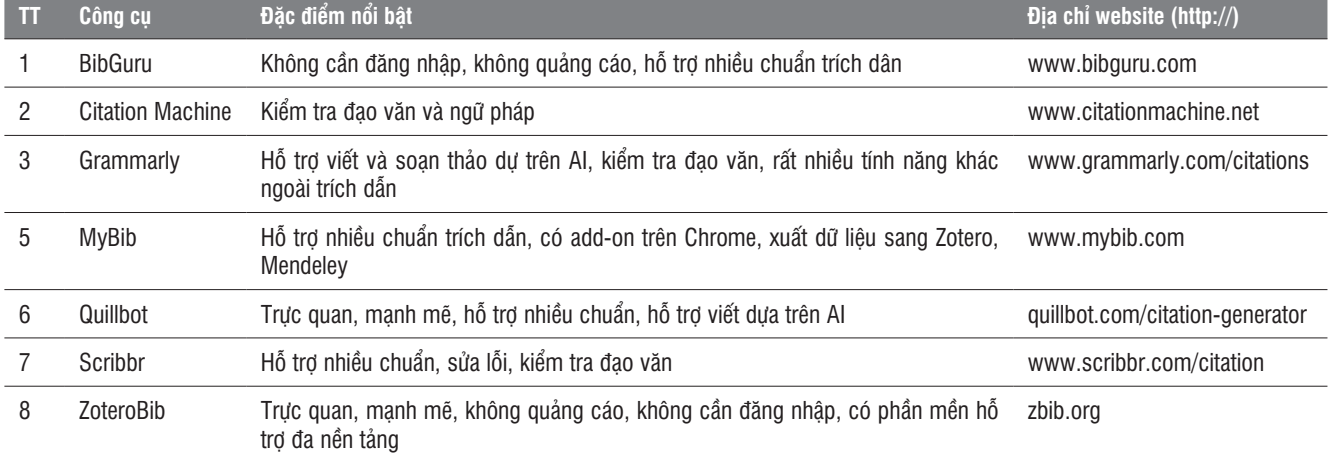

## **Bảng 3: Một số công cụ tạo trích dẫn trực tuyến**

cơ bản để tinh chỉnh lại các sản phẩm trích dẫn này khi cần. Ví dụ, "trao đổi" giữa chúng tôi và ChatGPT (xem Hình 1).

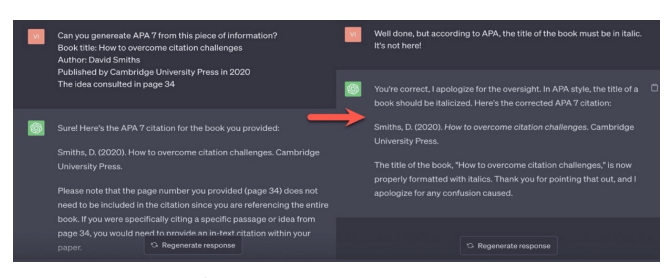

*Hình 1: Sản phẩm của AI (ChatGPT)*

ChatGPT làm rất tốt công việc nhưng công cụ AI này lúc đầu đã không *in nghiêng* tên của cuốn sách theo quy định của APA.

# **2.6.2. Phần mềm quản lí trích dẫn**

Hiện nay, có nhiều phần mềm quản lí tài liệu tham khảo, nổi bật như *Mendeley, EndNote, ReadCube, Zotero, Citavi,*... Các phần mềm quản lí tài liệu tham khảo được những người làm công tác nghiên cứu chuyên nghiệp cũng như các biên tập viên các tạp chí, nhà xuất bản thường xuyên sử dụng. Một số phần mềm cho phép người dùng xây dựng sẵn danh mục tài liệu tham khảo từ các file bài báo, tài liệu... dạng *\*docx* hay *\*pdf* (tự động bóc tách các yếu tố xuất bản khi thêm file tài liệu mới vào mà không cần phải nhập lại), có thể tích hợp vào các phần mềm soạn thảo văn bản tương tự "References" hay "Bibliography" có sẵn trong MS Word.

Một điểm không thuận lợi của các phần mềm này là hầu hết chúng là phần mềm thương mại, người dùng phải trả phí sử dụng. Ngoài ra, chúng dành cho những người dùng chuyên nghiệp nên sinh viên hay các nhà nghiên cứu trẻ thường thấy chúng có quá nhiều tính năng không sử dụng đến. Do đó, những phần mềm quản lí tài liệu tham khảo này phù hợp hơn với những người viết báo cáo chuyên nghiệp hoặc thường xuyên viết hoặc kiểm tra bài báo, công trình khoa học. Hơn nữa, việc cài đặt và sử dụng các phần mềm này không phải lúc nào cũng dễ dàng và thân thiện với người dùng.

### **2.6.3. MS Word**

# *a. Sử dụng MS Word như một công cụ tạo ra và quản lí trích dẫn*

MS Word là một gói phần mềm soạn thảo văn bản rất phổ biến nằm trọng bộ phần mềm văn phòng Microsoft Office. Word có rất nhiều tính năng, trong đó có công cụ tạo danh sách tài liệu tham khảo rất chuyên nghiệp, hỗ trợ chuyển đổi qua lại giữa nhiều hệ thống và phong cách trích dẫn khác nhau.

Khi viết bản thảo (báo cáo, đề tài, bài báo, công

12 TAP CHÍ KHOA HỌC GIÁO DỤC VIỆT NAM

trình…) trên MS Word (từ Office 2007 trở lên), có thể sử dụng chức năng "Citations & Bibliography" dưới nhãn "References" được tích hợp sẵn để chèn trích dẫn vào vị trí chú dẫn trong văn bản và chèn danh mục tài liệu tham khảo tư đông vào cuối văn bản. Mỗi khi chọn kiểu trích dẫn APA hay MLA từ ô "Style", MS Word sẽ tự động chuyển đổi tài liệu tham khảo đã nhập vào sang chuẩn trích dẫn tương ứng.

Tạo danh sách nguồn tham khảo trong Word thực sự đơn giản và dễ dàng. Sử dụng Word để chèn trích dẫn và dễ dàng tạo trang Works Cited hoặc Bibliography (tài liệu tham khảo) cho bài viết. Khi sử dụng công cụ tham khảo của Word, các tác giả có thể thêm nguồn tham khảo khi cần và Word sẽ giữ chúng trong một danh sách sẵn sàng để chúng ta sử dụng bất cứ khi nào (xem Hình 2).

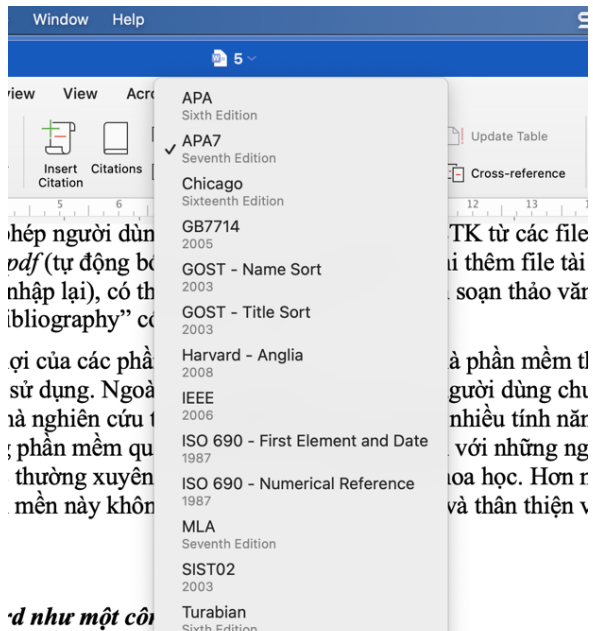

ầm mềm soan thảo văn hản rất nhô hiện năm trong hô nhầ *Hình 2: Các chuẩn trích dẫn được Word hỗ trợ*

Để bắt đầu, mở tài liệu Word và soạn thảo bài viết. Khi cần chèn trích dẫn hoặc tham khảo, các tác giả nhấp vào thẻ References. Đảm bảo định dạng bên cạnh Insert Citation đã được thay đổi thành chuẩn yêu cầu (Ví dụ: MLA 7th Edition hay APA7 7th Edition). Sau đó, nhấp vào Insert Citation và chọn Add New Source. Bây giờ, bạn nhập thông tin vào các ô. Khi nhấp OK, trích dẫn trong văn bản sẽ xuất hiện tại vị trí con trỏ chuột.

Tiếp tục làm điều này cho mỗi nguồn tham khảo mới. Bạn có thể sử dụng công cụ của Word cho các trang web, bài báo trong tạp chí, sách, báo cáo...

Khi hoàn thành bài viết và sẵn sàng chèn tài liệu tham khảo của mình, chúng ta nhấp vào nhãn Reference một lần nữa. Nhấp vào Bibliography, sau đó chọn Bibliography hoặc Works Cited. Trang tài liệu tham khảo hiển thị theo thứ tự chữ cái và được định dạng đúng theo chuẩn yêu cầu. Các tham chiếu trích dẫn được lưu trữ trong một danh sách chính và được sử dụng sau để thêm vào các tài liệu khác (xem Hình 3).

| <b>Tools</b>                                               | <b>Table</b><br>Help<br>s<br>Window                                                                                             | □<br>æ.                  |
|------------------------------------------------------------|----------------------------------------------------------------------------------------------------|--------------------------|
|                                                            | $\blacksquare$ 5 - Saved to my Mac                                                                                              |                          |
| Mailings                                                   | Acrobat<br>Tell me<br>Review<br>View<br>Ω                                                                                       |                          |
|                                                            | <b>Create Source</b>                                                                                                    | e<br>Insert In           |
| Resea<br>Smart<br>Lookup                                   | Type of Source<br>G<br>Book<br>Bibliography Fields for APA7                                                                     | Update<br>$\frac{16}{2}$ |
| ı đổi TL.<br>ch nguồn<br>in và dễ<br>n khảo ci<br>môt danl | Author:<br>Edit<br>Corporate Author:<br>Title:<br>Publisher:                                                                    | d đế<br>dung             |
| mở tài lié<br>ic tham k<br>fuoc thay                       | Year:                                                                                                    | chèn                     |
| u đó, nhâ<br>in vào cá                                     | Example: Dickens, Charles; Hemingway, Ernest<br>Show all bibliography fields<br>Placeholder1<br>Type of Source:<br>OK<br>Cancel | ê<br>i con               |

*Hình 3: Sử dụng công cụ tạo và quản lí trích dẫn*

Hướng dẫn thêm trích dẫn trong Word của Microsoft tại địa chỉ sau: https://shorturl.at/hG149.

*b. Bổ sung công cụ trích dẫn APA7 vào MS Word*

APA7 đã được APA giới thiệu từ năm 2019 và tới nay hầu hết đã chuyển sang sử dụng APA7. Tuy nhiên, tính đến ngày 10 tháng 6 năm 2023, Microsoft vẫn chưa tích hợp bản nâng cấp này vào bộ phần mềm văn phòng MS Office nổi tiếng của mình (xem Hình 4).

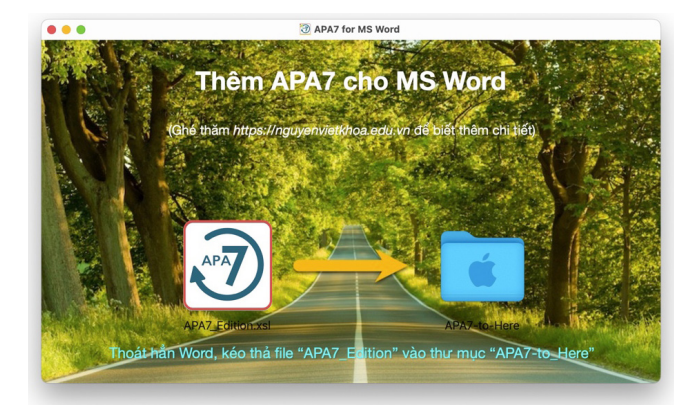

*Hình 4: Giao diện tiện ích thêm APA7 cho Word trên Mac*

Trong lúc chờ đợi Microsoft, nhiều nhà phát triển cá nhân đã tự xây dựng phiên bản APA7 cho MS Word dưới dạng add-in (tiện ích bổ sung). Add-in sẽ bổ sung tính năng trích dẫn theo chuẩn APA (phiên bản 7, APA7) vào MS Word. Trong số này, tiện ích do Mike Slagle phát triển được người dùng đánh giá cao. Đây là một add-in mở nên được nhiều nhà phát triển khác khai thác, bổ sung và cập nhật. Chúng tôi sử dụng bản add-in APA7 cập nhật do Kavanaugh cung cấp [10]. Vì

việc cài đặt add-in không dễ dàng với người dùng thông thường, chúng tôi đã viết một đoạn mã cài đặt (Script) để đơn giản hoá việc này. Các tác giả sẽ lưa chon script phù hợp với hệ thống của mình (Windows hoặc Mac), và tiến hành cài đặt APA7 theo hướng dẫn của trình cài đặt. Mã cài đặt này được viết với mục đích giáo dục. Nó được phân phối dưới dạng nguyên trạng (as-is) và tác giả không chịu bất cứ trách nhiệm nào nếu có bất cứ vấn đề gì phát sinh trong quá trình sử dụng (xem Hình 5).

Download phiên bản APA7 cho Mac và Windows tại các địa chỉ sau:

**Windows:** https://shorturl.at/fkmEX **Mac:** https://shorturl.at/aVX24

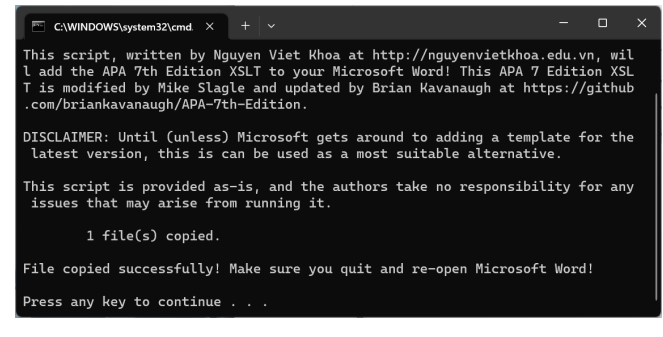

*Hình 5: Giao diện tiện ích thêm APA7 cho Word trên Windows*

# **3. Kết luận**

Nội dung chính của bài viết xoay quanh chủ đề tham khảo và trích dẫn trong nghiên cứu khoa học. Hiểu đúng lí do tại sao phải trích dẫn và thực hiện việc trích dẫn đúng cách là rất quan trọng. Việc điểm qua các chuẩn trích dẫn phổ biến hiện nay cho thấy sự đa dạng đồng thời phức tạp của công tác trích dẫn tài liệu tham khảo. Tính phổ biến của chuẩn APA đòi hỏi tìm hiểu kĩ càng hơn về chuẩn trích dẫn này ở tất cả ba cấp độ cũng như phân biệt sự khác nhau giữa phiên bản 6 và phiên bản 7 của chuẩn APA. Phần tiếp theo của bài viết đề cập tới các công cụ trích dẫn tự động, chẳng hạn như các công cụ tạo trích dẫn trực tuyến và các phần mềm quản lí trích dẫn, cũng như tiện ích bổ sung APA7 vào MS Word.

Tóm lại, qua việc nắm vững các chuẩn trích dẫn và sử dụng thành thạo các công cụ hỗ trợ trích dẫn, tác giả của bài viết hoặc báo cáo khoa học phải trích dẫn và trích dẫn đúng cách các nguồn tham khảo phù hợp. Việc không được thực hiện trích dẫn, trích dẫn sai, trích dẫn không đầy đủ hoặc không thích hợp thường gây ảnh hưởng xấu đến chất lượng của nghiên cứu và công trình khoa học. Hậu quả có thể là sự nghi ngờ về khả năng học thuật và tính trung thực học thuật của tác giả, khiến cho kết quả nghiên cứu có thể không được công nhận. Chỉ thông qua việc trích dẫn chính xác và đúng cách các nguồn tham khảo mới loại bỏ được hoàn toàn những mối lo ngại này.

#### **Tài liệu tham khảo**

- [1] Vũ Công Giao, (2018), *"Liêm chính học thuật" Lí luận, thực tiễn và những yêu cầu đặt ra trên thế giới và ở Việt Nam*, Tạp chí Nghiên cứu lập pháp*,* tập 358, số 6, tr.3-16.
- [2] Merriam-Webster, (2019), *Definition of PLAGIARIZE*, Merriam-Webster.com. https://www.merriam-webster. com/dictionary/plagiarize.
- [3] American Psychological Association, (2019), *Publication Manual of the American Psychological Association, Seventh Edition 2020*. https://apastyle. apa.org. https://apastyle.apa.org/products/publicationmanual-7th-edition.
- [4] Hayllar, B., Veal, A., & Sherval, M., (1996), *Pathways to research*. Port Melbourne, Vic.: Rigby Heinemann.
- [5] Lê Phương Huyền Hoàng Thị Thu Hà Nguyễn Lê Khanh - Đào Thị Mỹ Lệ - Nguyễn Thị Nga, (2023), *Các yếu tố ảnh hưởng đến "liêm chính học thuật" của sinh viên trong bối cảnh chuyển đổi số tại các trường đại học*, Tạp chí Giáo dục, tập 23, số12, tr.29-33.
- [6] Purdue Online Writing Lab, (2023), *Research and Citation*, Purdue Writing Lab. https://owl.purdue.edu/ owl/research\_and\_citation/index.html
- [7] Dion, D., (2023), *LibGuides: Tools for Effective Writing: References vs Bibliography*, St. Mary University Library, https://stmary.libguides.com/c. php?g=437282&p=2981548.
- [8] CSUDH University Library, (2019), *LibGuides: Citation: APA 7th Ed*, http://libguides.csudh.edu/ citation/apa-7.
- [9] Đại học Huế, (2019), *Hướng dẫn cách trích dẫn và liệt kê tài liệu tham khảo đối với đề tài khoa học và công nghệ cấp Đại học Huế*, Khoa học Công nghệ, Đại học Huế, https://hueuni.edu.vn/portal/vi/data/ pklieucas/20190408 225951 Phu luc III Huong dan\_TLTK.pdf
- [10] Kavanaugh, B., (2023), *APA 7th Edition for Microsoft Word*, GitHub, https://github.com/briankavanaugh/ APA-7th-Edition.

# CITATION IN RESEARCH: EXPLORING THE APA STYLE AND AUTOMATED CITATION TOOLS

#### **Nguyen Viet Khoa**

Email: khoa.nguyenviet@hust.edu.vn Hanoi University of Science and Technology No.01 Dai Co Viet, Hai Ba Trung, Hanoi, Vietnam

**ABSTRACT:** *This paper discusses the significance of citations in academic research and focuses on understanding the APA citation style, which is one of the most widely used styles today. The research also explores various automated citation tools available to researchers, including a tool that the author partially developed. This study aims to provide insights into the process of accurately and efficiently citing sources, highlighting the benefits and challenges associated with using automated citation tools. By examining the APA style and exploring the functionalities of automation tools, this research aims to facilitate improved citation practices among researchers and promote the effective integration of tools in the citation process.*

**KEYWORDS: Citation, citation styles, APA style, referencing tool, academic integrity.**